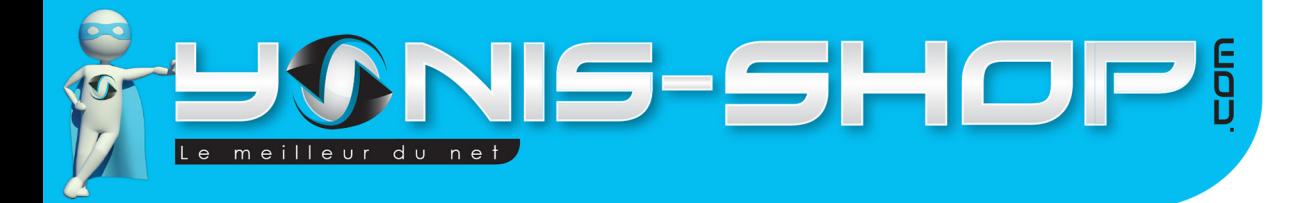

# **MODE D'EMPLOI MONTRE TÉLÉPHONE TACTILE DÉBLOQUÉ GPS BLUETOOTH APPAREIL PHOTO**

# **RÉF. : Y-mgps1**

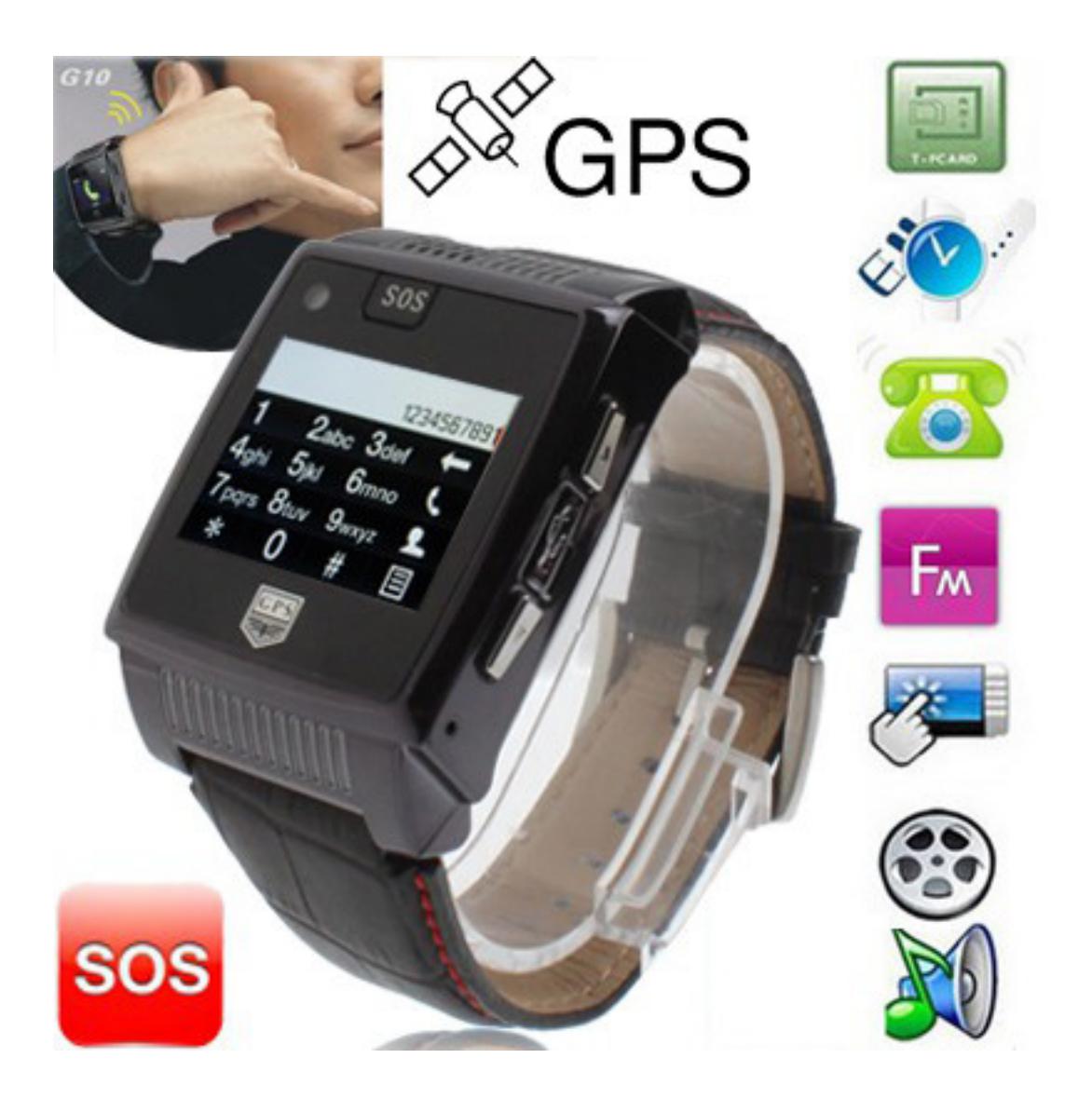

N'hésitez pas à nous contacter au 05.56.34.86.31 pour la moindre question. Si tout est ok, alors évaluez nous sur le site où vous avez passé votre commande :) Retrouvez nous sur les réseaux sociaux et partagez vos expériences, photos, vidéos :

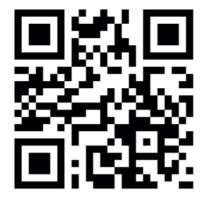

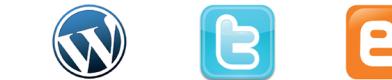

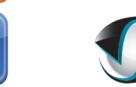

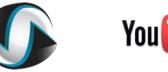

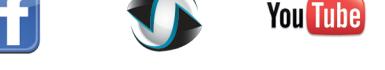

Yonis Distribution BP 60059 33166 Saint Medard en Jalles CEDEX - 05 56 34 86 31 RCS BORDEAUX 527861942

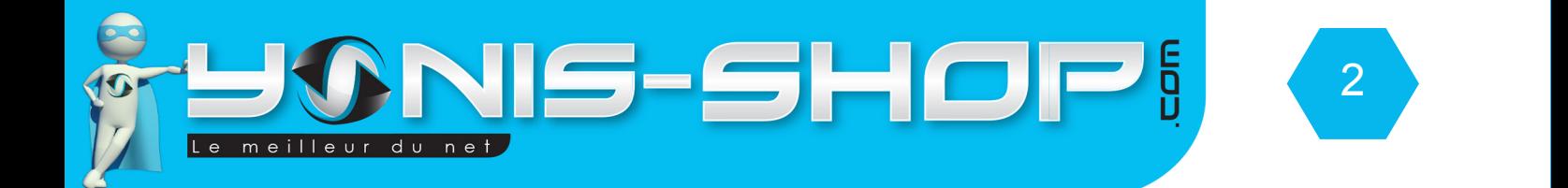

# Nous vous remercions d'avoir commandé sur Yonis-shop.com. Pour toutes questions relatives à cet article, nous vous invitons à nous contacter :

# - Via le formulaire de contact sur www.yonis-shop.com - Via le site de votre achat (Ebay, Amazon, Cdiscount...Etc.) - Par mail à contact@yonis-shop.com - Par téléphone au 05 56 34 86 31 de 10h00 à 19h00

# Mode d'emploi Montre téléphone mini appareil photo lecteur mp3 USB Micro SD Noir REF. : Y-mtaplmp3usbsdn

# **SOMMAIRE**

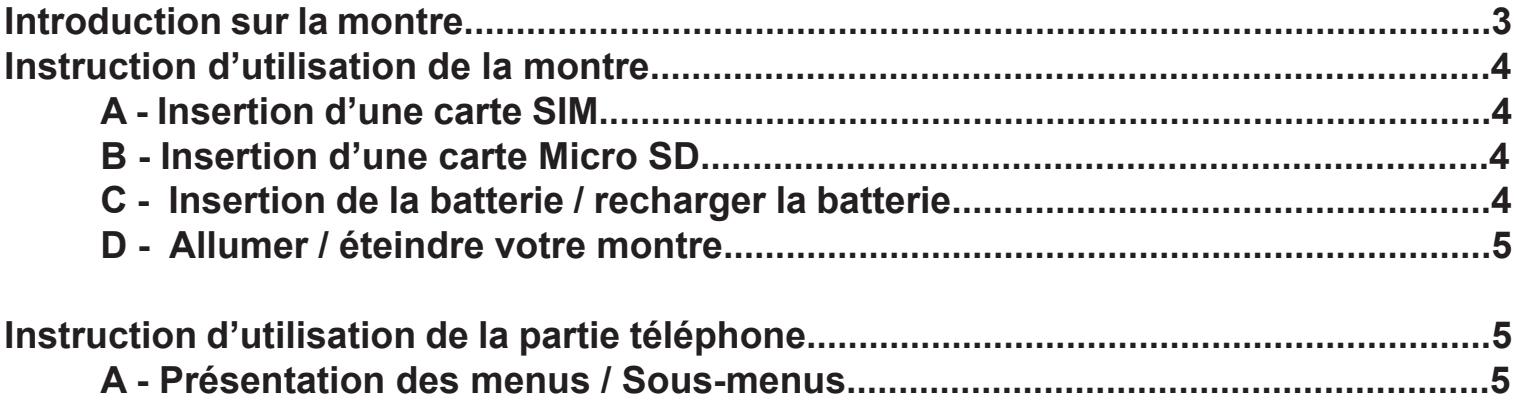

Yonis Distribution BP 60059 33166 Saint Medard en Jalles CEDEX - 05 56 34 86 31 RCS BORDEAUX 527861942

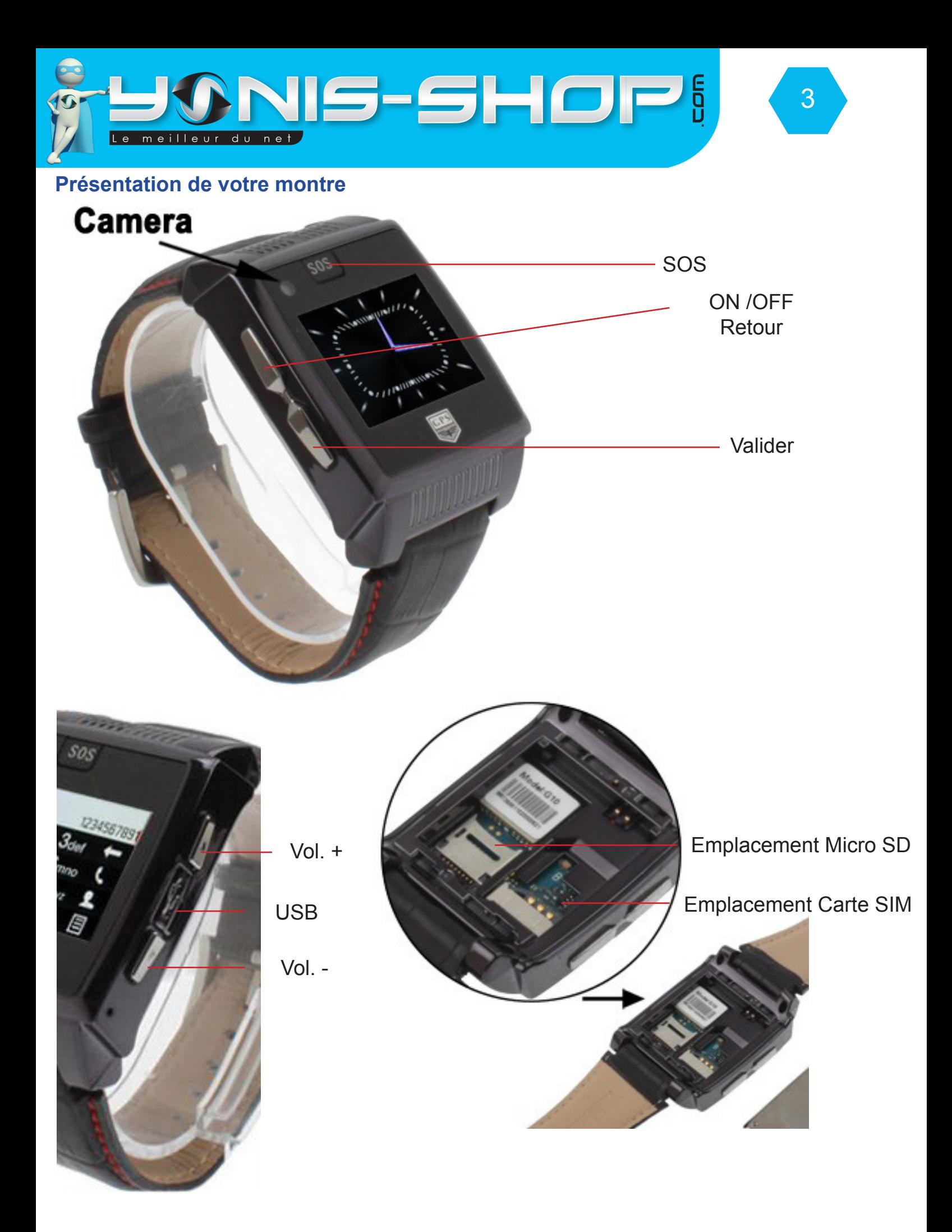

Yonis Distribution BP 60059 33166 Saint Medard en Jalles CEDEX - 05 56 34 86 31 RCS BORDEAUX 527861942

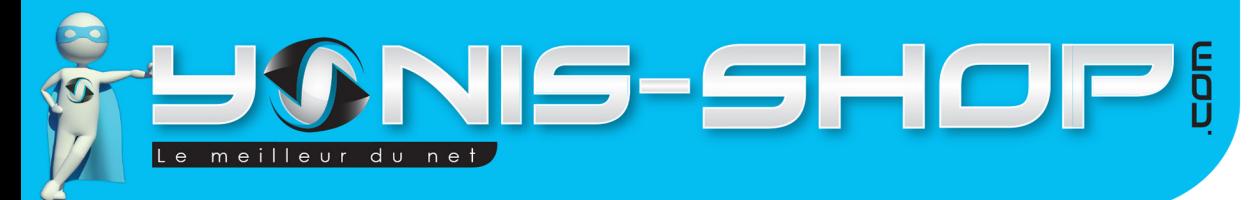

# **Instruction d'utilisation de la montre**

# **A - Insertion d'une carte SIM**

Avant d'allumer votre montre, il est nécessaire d'insérer une carte SIM. Cette montre accepte une carte SIM de tout opérateur (Orange, SFR, Bouygues, Free, Lyca mobile...Etc.). Pour insérer une carte SIM, ouvrez le capot situé sous la montre en le faisant glisser de la droite vers la gauche. Dans l'emplacement carte SIM, insérez votre carte. La carte s'insère dans le sens suivant :

4

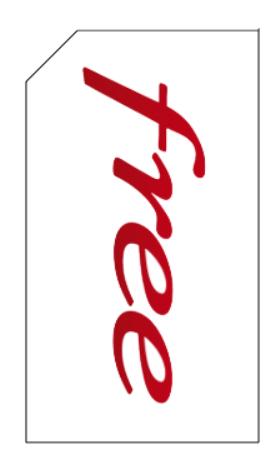

Ce sens d'insertion se fait lorsque l'emplacement de la carte SIM se situe à droite de l'emplacement Micro SD. Une fois inséré, replacez la batterie et refermez votre montre en faisant glisser le capot de la gauche vers la droite.

# **B - Insertion d'une Micro SD**

Pour insérez une carte Micro SD, ouvrez le capot arrière de votre montre. Dans l'emplacement prévue, insérez une carte Micro SD. La face avec les bandes dorées de votre Micro SD doit se retrouver sur les broches dorées située dans l'emplacement de la Micro SD.

# **C - Insertion de la batterie / Recharger la batterie**

Pour insérez la batterie, ouvrez le capot située à l'arrière du cadran de la montre. Munissez-vous de la batterie. Insérez la batterie correctement (Un seul sens est possible), puis refermez le capot de la montre.

Une fois insérée, chargez votre batterie pendant environ 4 heures (Maximum). Pour recharger la batterie, utilisez soit le câble USB et un ordinateur (La batterie se rechargera via votre ordinateur ALLUMÉ), ou utilisez l'adaptateur secteur USB fourni dans le pack.

Pour un rechargement USB il faut compter environ 5 heures de charge pour avoir une batterie chargée complètement. Si vous choisissez le chargement par le secteur, il faut compter environ 3 à 4 heures de charge pour obtenir une batterie chargée à 100%

Yonis Distribution BP 60059 33166 Saint Medard en Jalles CEDEX - 05 56 34 86 31 RCS BORDEAUX 527861942

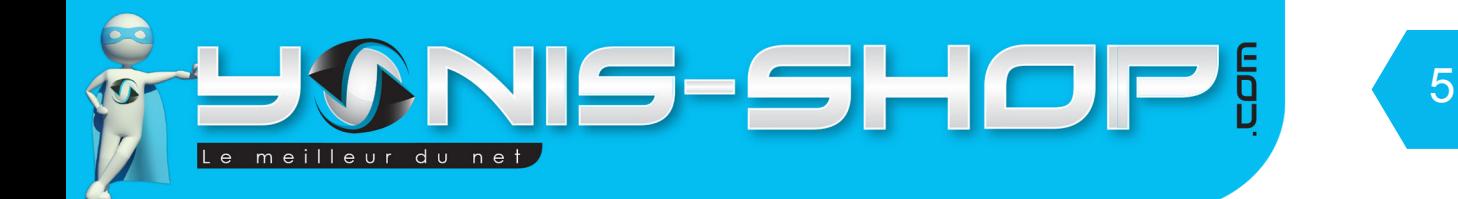

# **D - Allumer / Éteindre la montre**

Une fois la carte SIM et la batterie insérée et une charge d'environ 3 à 4 heures, votre montre est prête à l'emploi.

Pour allumer votre montre, il vous suffit de rester appuyé sur le bouton ON/OFF jusqu'à ce que le message d'accueil «WELCOME» apparaisse sur l'écran de la montre. Un son se fait entendre. Puis votre montre arrive sur un écran avec une horloge analogique (Aiguilles). Apposé votre doigt sur l'écran après avoir retiré le film de protection et faites glisser celui-ci de la gauche vers la droite. Une fenêtre «KeyBoard» doit apparaître et vous avez une nouvelle fois l'horloge analogique affichée.

Pour éteindre votre montre, il vous suffit de rester appuyé sur le bouton ON/OFF jusqu'à ce qu'une animation apparaisse sur l'écran (Message GoodBye). Une fois l'écran éteint, votre montre est maintenant éteinte.

# **Instruction d'utilisation de la partie téléphone**

## **A - Présentation des menus / sous-menus**

Lorsque votre montre est en écran de veille (Affichage d'une horloge analogique), appuyez sur l'écran pour le déverrouiller (de gauche au droite). Ensuite, appuyez sur le bouton Haut ou Bas situé sur la tranche droite de votre montre. Plusieurs menu se succèdent au fur et à mesure que vous appuyez sur l'un de ces boutons. Nous allons reprendre l'un après l'autre ces menus. Tout d'abord voici en images un aperçu des différents menus disponibles :

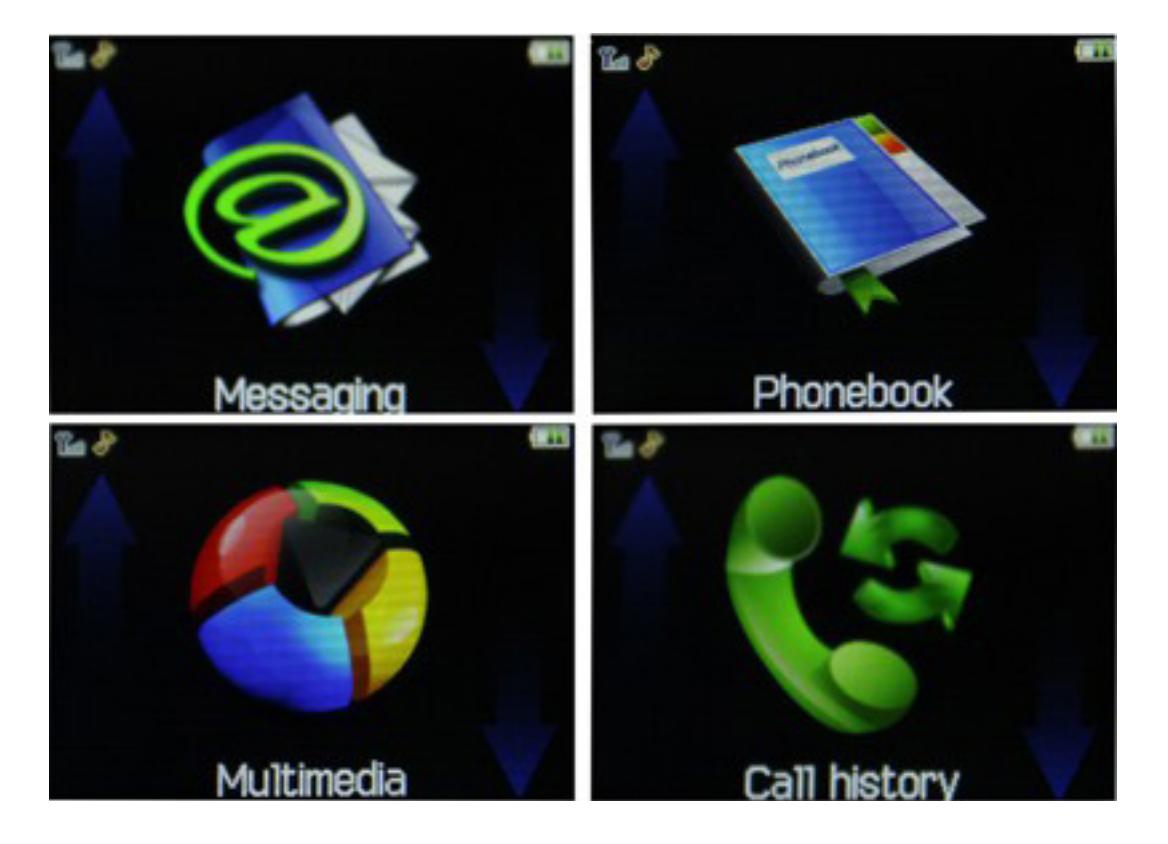

Yonis Distribution BP 60059 33166 Saint Medard en Jalles CEDEX - 05 56 34 86 31 RCS BORDEAUX 527861942

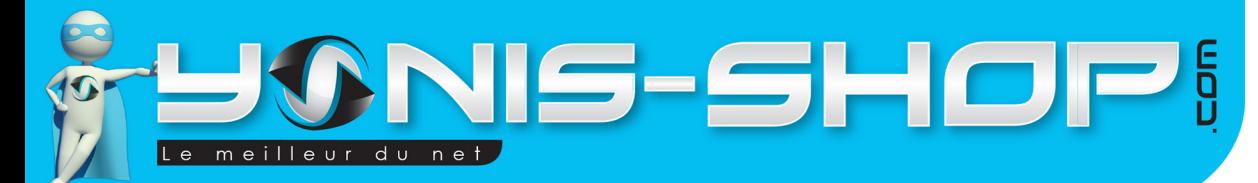

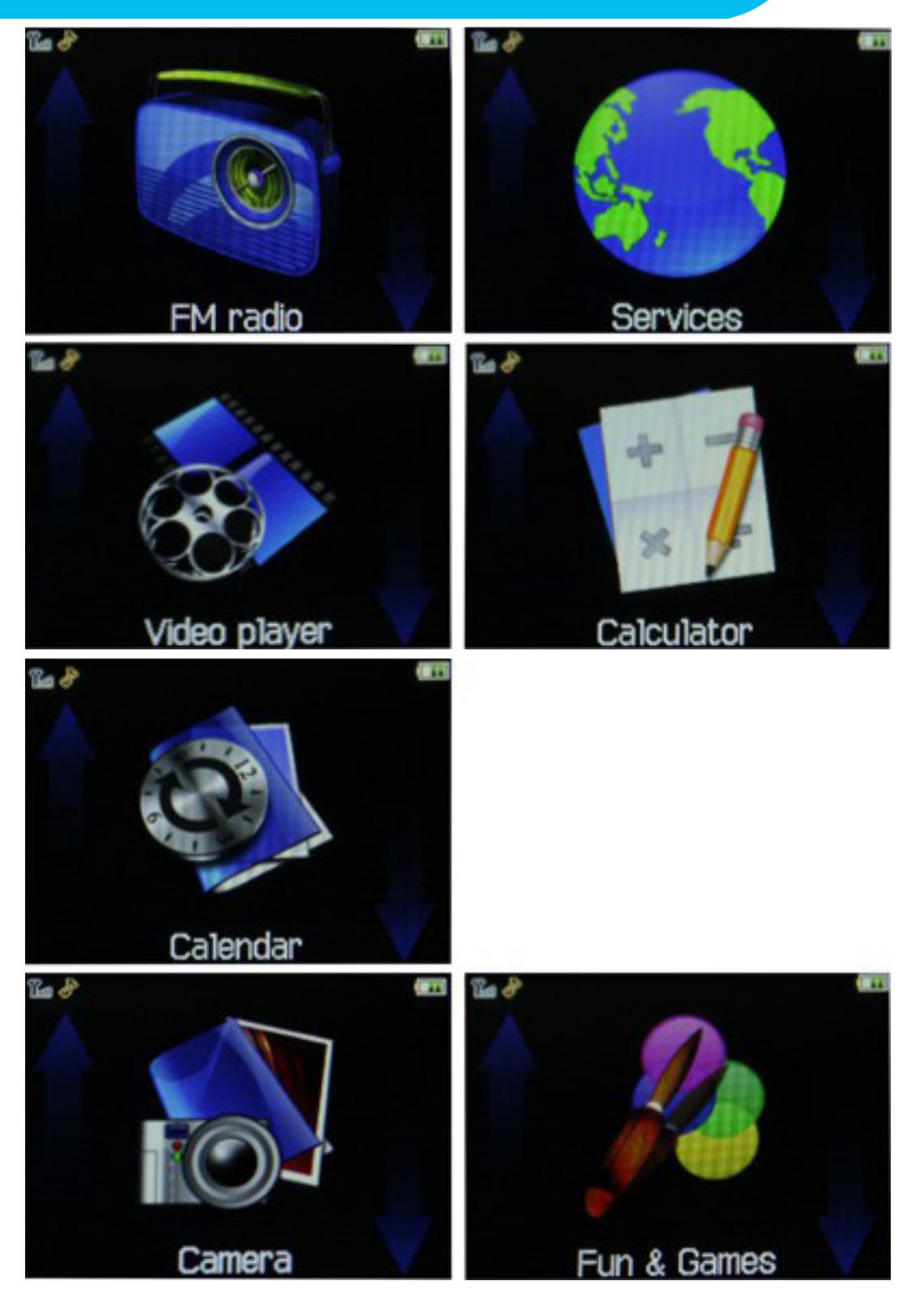

Nous allons tout d'abord commencer par régler votre montre en Français, afin de faciliter sa prise en main. Pour réaliser cette manipulation, allumez votre montre. Une fois allumée, si elle est en veille (Ecran Noir), appuyez une fois sur le bouton **Valider**. Puis une fois l'horloge apparu, appuyez une seconde fois. Avec votre doigt, faites glisser la flèche apparue sur l'écran de gauche à droite. ous arrivez à l'horloge analogique.

Appuyez alors sur le bouton situé en haut à droite de votre montre pour faire défiler les menus (4 pressions sur le bouton) jusqu'à arriver à une icône nommée : **Settings**

Yonis Distribution BP 60059 33166 Saint Medard en Jalles CEDEX - 05 56 34 86 31 RCS BORDEAUX 527861942

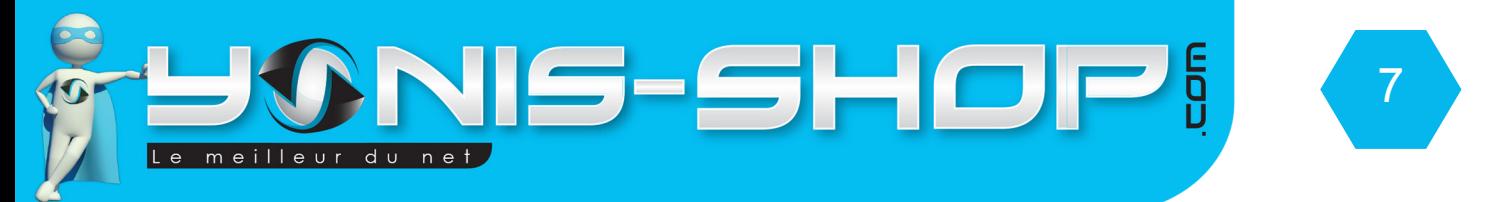

Une fois arrivé sur **Settings** appuyez sur le bouton **Valider.** Vous arrivez alors dans un menu. Avec le bouton en bas à droite, jusqu'à mettre en surbrillance : **3 - Phone settings**

Une fois Phone settings en surbrillance, appuyez sur le bouton Valider. Vous arrivez dans un sous menu. Descendez à l'aide du bouton en bas à droite de votre montre jusqu'à mettre en surbrillance : **Language**

Appuyez sur le bouton **Valider** une nouvelle fois, puis sélectionnez **Français** dans la liste et appuyez une nouvelle fois sur le bouton **Valider.** Un message **Effectué** apparaît, votre montre est maintenant en Français.

Pour revenir au menu principal de votre montre, appuyez sur le bouton ON/OFF une fois. Vous revenez alors à l'horloge analogique de cette montre téléphone qui est l'écran de départ du menu de votre montre.

## **I - Composer**

Ce premier Menu vous permettra de passer des appels avec votre montre. Appuyez une fois sur le bouton Valider pour rentrer dans le menu. Un clavier numérique apparaît alors. Composer le numéro désirez et appuyez ensuite sur la touche en forme de téléphone (Tout à droite, à côté du chiffre 6) pour déclencher l'appel.

Vous pourrez soit utiliser le kit mains libre fourni avec votre montre ou alors téléphoner directement avec le micro et le haut parleur intégré dans votre montre.

De plus, vous aurez également la possibilité de connecter une oreillette bluetooth pour plus de confort lors de vos conversations téléphoniques.

Le bouton situé à droite du chiffre **3** vous permet d'effacer votre saisie, le bouton situé à droite du chiffre **9** quand à lui est un raccourci vers votre répertoire pour créer un nouveau contact avec le numéro saisi.

## **II - Répertoire téléphonique**

#### **1 - Ajouter nouveau contact**

Pour ajouter un nouveau contact, appuyez sur le bouton valider une fois, puis saisissez les valeurs nécessaires. Appuyez sur valider pour passer à la valeur suivante. Une fois que vous arrivé à un écran avec l'option Effectué en surbrillance, cela signifie qu'en validant, votre contact sera alors enregistré

#### **2 - Recherche rapide**

Ce sous menu vous permettra de retrouver rapidement un contact dans votre répertoire en écrivant les lettres qui compose le nom du contact recherché.

## **3 - Réglages du répertoire**

Dans ce sous menu vous accéderez aux différents réglages de votre répertoire, nous allons les reprendre un par un ci-après.

Yonis Distribution BP 60059 33166 Saint Medard en Jalles CEDEX - 05 56 34 86 31 RCS BORDEAUX 527861942

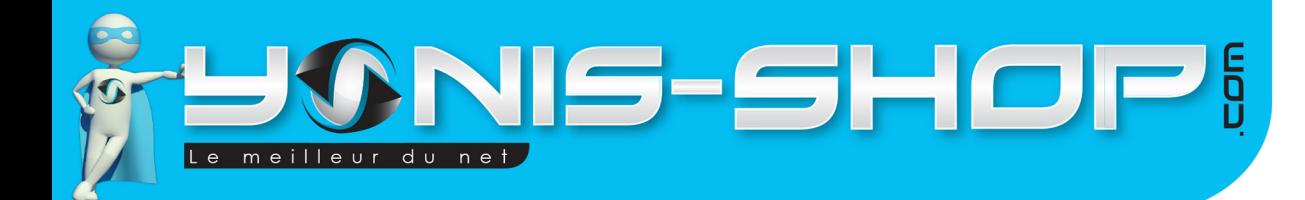

## **a - Stockage préféré**

Vous pourrez décider l'emplacement par défaut d'enregistrement de vos contacts. Vous avez le choix entre le stockage du téléphone (500 entrées disponibles) et le stockage sur votre carte SIM (Environ 200 entrées disponibles). L'avantage d'enregistrer vos contacts sur votre carte SIM vous permettra de les retrouver même si vous changer de téléphone mais utilisez la même carte SIM que celle présente dans votre montre.

8

## **b - Groupe d'appelant**

Ce second sous-menu permet de créer des groupes pour vos contacts. Libre à vous de créer des groupes ou non. Le fait de créer des groupes permet de distinguer vos contacts par catégorie comme par exemple : Famille, Collègues de travail, partenaires, Amis...Etc.

#### **c - Appel rapide**

Ce troisième sous-menu vous permettra activer ou de désactiver la numérotation rapide. C'est à dire que sur une touche allant de 1 à 9 vous pourrez enregistrer un numéro de téléphone et ainsi lorsque vous allez dans le menu composer, en restant appuyé sur un chiffre sur lequel un numéro de téléphone est enregistré, la numérotation sera effective.

#### d - Mon numéro

Ce quatrième sous menu vous permet d'éditer votre numéro et ensuite si besoin l'envoyer par Bluetooth ou par SMS à l'un de vos contacts.

e - Etat

Vous pourrez savoir ici combien de contact sont enregistrés sur la mémoire de votre carte SIM et sur ma mémoire de votre téléphone.

f - Copier les contact

Avec ce sous menu vous pourrez facilement copier vos contacts présents sur votre montre téléphone vers le stockage de votre carte SIM et vice versa. Ils seront alors présents sur les deux mémoires.

g - Déplacer les contacts

Même fonction que le sous menu précédent à la différence près que vos contacts seront DÉPLACÉS et non simplement copiés comme précédemment.

h - Supprimer tous les contacts

Vous pourrez ici supprimer tous les contacts présents sur votre carte SIM ou sur la mémoire de votre montre téléphone. ATTENTION : Cette action est irréversible ! Utilisez cette fonction avec précaution.

Yonis Distribution BP 60059 33166 Saint Medard en Jalles CEDEX - 05 56 34 86 31 RCS BORDEAUX 527861942

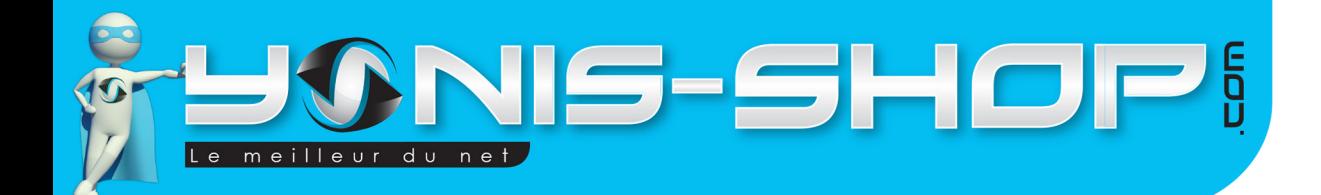

## **II - Messages**

#### **1 - Ecrire un message**

Vous pourrez dans ce sous menu composer un SMS et ensuite l'envoyer. Un SMS se compose de 160 caractères (Espaces compris). Si vous dépassez cette limite de 160 caractères, vous passerez à l'envoi de 2 SMS et ainsi de suite jusqu'au nombre de 10.

9

Saisissez votre message à l'aide du clavier présent sur l'écran. Une fois votre SMS saisi, appuyez une fois sur le bouton Valider pour avoir accès aux options de votre SMS.

Appuyez sur valider pour choisir un destinataire soit dans votre répertoire, soit en saisissant sont numéro de téléphone directement.

Une fois que vous appuyez sur valider, votre message est envoyé. Vous avez pu apercevoir également l'option méthode d'entrée. Cette option vous permet de choisir le mode de saisie de votre SMS (En MAJUSCULE ou en minuscule).

#### **2 - Boite de réception**

Vous retrouverez ici vos message reçu. Appuyez sur valider une fois sur le message désiré pour le lire. Pour y répondre, appuyez une nouvelle fois sur Valider et sélectionnez répondre.

#### **3 - Brouillon**

Vous retrouverez ici vos message enregistré en tant que brouillons et qui ne sont pas envoyés.

#### **4 - Boite de sortie**

Vous retrouverez ici vos messages envoyés à vos contacts.

#### **5 - Message envoyés**

Vous retrouverez ici les message que vous avez tenté d'envoyer mais qui ne l'ont pas été par exemple par manque de réseau.

#### **6 - Effacer les messages**

Vous pourrez ici effacer les messages reçus, envoyés et vos brouillons en masse. Attention : Cette option est irréversible. Elle est à utiliser avec précaution.

#### **7 - MMS**

Dans ce sous menu, vous accéderez aux MMS. Tout comme vos SMS, différents menus sont disponibles et sont les mêmes que pour les SMS.

Yonis Distribution BP 60059 33166 Saint Medard en Jalles CEDEX - 05 56 34 86 31 RCS BORDEAUX 527861942

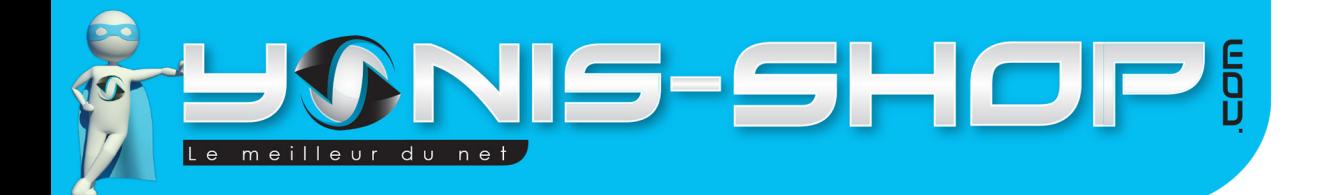

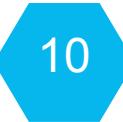

# **8 - Serveur de messagerie**

Vous retrouverez ici les paramètres pour les envoi de SMS et MMS. Ces paramètres sont réglés automatiquement avec votre Carte SIM. Nous vous conseillons donc de ne pas intervenir dans ce sous menu et de laisser les réglages de celui-ci à leurs valeurs par défaut.

## **9 - Réglages SMS**

Vous retrouverez ici les réglages propres à vos SMS. Ce sous menu se décompose de la manière suivante :

a - Configuration du profil

Vous avez la possibilité de régler votre profil SMS. Celui ci, tout comme le serveur de messagerie est réglé par défaut avec votre carte SIM. Il ne vous est donc pas nécessaire de changer les valeurs de celui-ci.

b - Réglages communs

Vous retrouverez ici des réglages basiques pour vos SMS :

Rapport de livraison : Activer ou désactiver l'accusé de réception de vos SMS. Enregistrer message : Activer ou désactiver l'enregistrement de vos SMS envoyés et reçus.

c - Etat

Vous pourrez voir l'espace restant en pourcentage pour l'enregistrement de vos SMS. Deux emplacements disponibles. Par défaut le premier emplacement utilisé est celui de votre montre téléphone. Une fois celui-ci rempli à 100 % l'enregistrement passe automatiquement sur la carte SIM.

# **III - Multimédia**

Vous pourrez ici utiliser les fonctions multimédias de votre montre téléphone comme son appareil photo, sa fonction caméra vidéo, enregistrement sonore, radio FM...Etc.

## **1 - Caméra**

Vous aurez la possibilité de prendre des photos avec votre montre via ce sous menu. La caméra se trouve en haut, à gauche de l'écran.

Pour déclencher la prise de photo, appuyez sur le petit appareil photo situé en bas de l'écran au centre.

## **2 - Visualiseur d'image**

Vous pourrez ici avoir accès à vos images réalisées avec votre montre téléphone et à celle que vous auriez pu copié sur la mémoire de votre montre ou sur une carte Micro SD, préalablement insérée dans celle-ci.

Yonis Distribution BP 60059 33166 Saint Medard en Jalles CEDEX - 05 56 34 86 31 RCS BORDEAUX 527861942

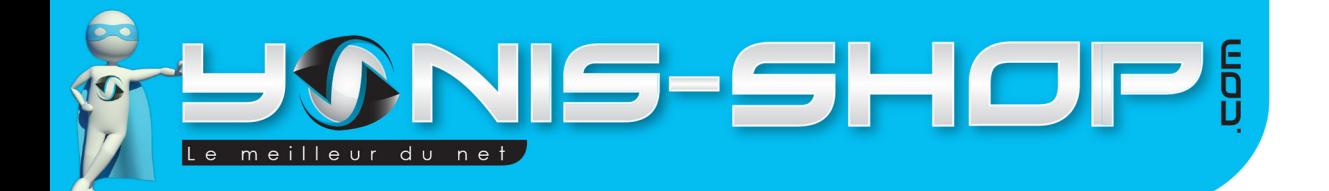

## **3 - Enregistreur vidéo**

Vous aurez la possibilité de prendre des vidéos avec votre montre via ce sous menu. La caméra se trouve en haut, à gauche de l'écran.

11

Pour déclencher la prise de vidéo, appuyez sur le petit bouton déclencheur situé en bas de l'écran au centre.

## **4 - Lecteur vidéo**

Vous pourrez ici avoir accès à vos vidéos réalisées avec votre montre téléphone et à celle que vous auriez pu copié sur la mémoire de votre montre ou sur une carte Micro SD, préalablement insérée dans celle-ci.

#### **5 - Lecteur audio**

Vous pourrez ici avoir accès à vos enregistrements sonore réalisés avec votre montre téléphone et à vos musiques MP3 que vous auriez pu copié sur la mémoire de votre montre ou sur une carte Micro SD, préalablement insérée dans celle-ci.

#### **6 - Enregistreur de son**

Vous aurez la possibilité de réaliser des enregistrements sonores avec votre montre via ce sous menu. La micro se trouve sur la partie droite de votre montre. Un petit trou est présent juste à coté de la flèches directionnelle bas.

#### **7 - Radio FM**

Vous aurez la possibilité d'écouter la radio FM sur votre montre. Pour que cela fonctionne il vous sera obligatoire de connecter le kit mains libres de votre montre. En effet dans ce kit mains libres est intégré l'antenne FM pour recevoir la radio.

## **IV - Journal des appels**

Vous retrouverez ici vos appels reçus, effectués avec votre montre et ceux que vous auriez pu manquer.

## **V - Services**

Vous retrouverez ici les services WAP (Internet mobile) et MSN.

Yonis Distribution BP 60059 33166 Saint Medard en Jalles CEDEX - 05 56 34 86 31 RCS BORDEAUX 527861942

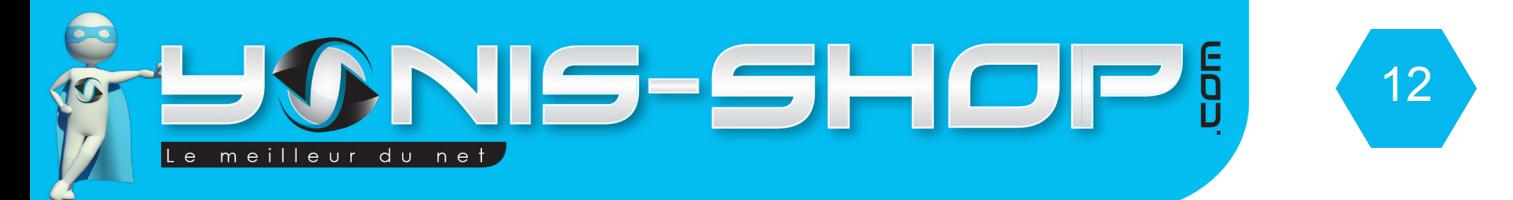

# **VI - Bluetooth**

Ce sous menu permet d'effectuer des réglages concernant la connexion Bluetooth de votre montre téléphone.

## **1 - Alimentation**

Permet d'activer ou de désactiver la connexion bluetooth de votre montre téléphone.

## **2 - Visibilité**

Permet de rendre visible votre montre téléphone par les autres appareil effectuant une recherche bluetooth dans ses alentours.

## **3 - Mon appareil**

Vous pourrez ici réaliser une recherche de périphériques bluetooth (Oreillette, casque, téléphone, smartphone...Etc.) et vous y connecter.

# **VII - Calculatrice**

Ici vous pourrez utiliser la calculatrice de votre montre téléphone.

# **VIII - Calendrier**

Vous accéderez au calendrier de votre montre téléphone. Dans les options, vous pourrez aller à une date précise, aller à la date d'aujourd'hui et à une vue hebdomadaire.

# **IX - Caméra**

Vous retrouvez ici votre caméra pour prendre des photos comme expliqué précédemment.

# **X - Divertissement et Jeux**

Vous trouverez ici les jeux intégrés à votre montre téléphone.

Les 7 menus suivants sont des raccourcis vers les menus classiques ou déjà abordés dans cette notice. Nous allons donc directement passer à la partie Paramètres de votre montre téléphone.

Yonis Distribution BP 60059 33166 Saint Medard en Jalles CEDEX - 05 56 34 86 31 RCS BORDEAUX 527861942

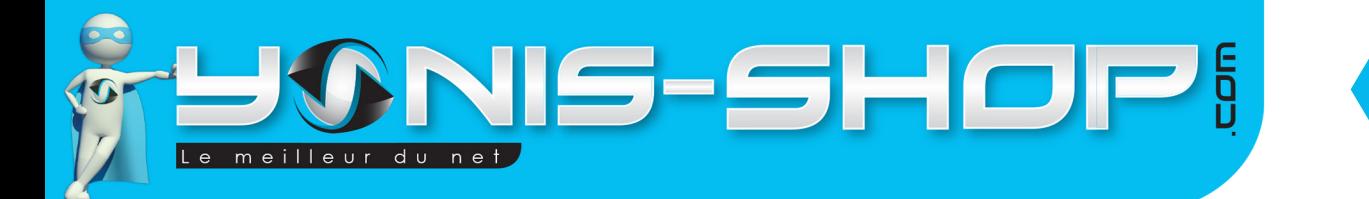

# **XI - Paramètres**

## **1 - Calibrage du stylet**

Dans ce paramètre vous pourrez calibrer la précision de l'écran tactile de votre montre. Si vous désirez, il vous sera possible d'utiliser un stylet sur l'écran. Sinon vous pouvez utiliser votre doigt. L'écran de votre montre étant résistif, une pression minimale est nécessaire pour celui-ci réagisse.

13

## **2 - Personality setting**

a - Change BG

Vous pourrez changer le fond d'écran de votre montre téléphone lorsque vous êtes dans le menu principal. 4 fonds d'écran sont disponibles.

Appuyez sur le bouton valider pour appliquer votre changement de fond d'écran.

b - Main menu setting

Vous pourrez ici choisir quel menu seront accessible sur votre montre via son interface principale. Attention : Le fait d'enlever certains menu vous empêchera d'utiliser certaines fonctions de votre montre mais vous pourrez à tout moment remettre les menus désiré (Ils sont juste désactivés et pas totalement supprimés). Une fois que vous avez décoché ou coché les menus désirés, cliquez sur le petit bouton rouge en bas à droite de l'écran pour sauvegarder votre choix.

c - GPS setting

Vous pourrez ici effectuer des réglages concernant le GPS de votre montre.

GPS Upload time : Permet de définir les heures à laquelle votre position GPS sera mise à jour sur votre montre. Pour que cela se fasse 24/24, sélectionnez toutes les heures. Cependant une utilisation intensive de la partie GPS de votre montre consommera beaucoup de batterie sur celle-ci.

Time Interval : Permet de définir un intervalle de temps pour la mise à jour du GPS pendant les heures que vous avez sélectionnées. Comme précédemment, plus l'intervalle sera courte, plus le GPS sera sollicité et donc la batterie de votre montre aura une autonomie réduite.

Manual APN : Nous vous conseillons de laisser cette valeur inchangée (Désactivé).

## **d - Relative settings**

Vous pourrez ici définir les numéro SOS qui seront contacté par votre montre après pression sur le bouton SOS situé en haut à gauche de votre montre.

Entrez un numéro, puis appuyez sur valider pour enregistrer ce numéro. Pour en sauvegarder un nouveau ou deux de plus (Jusqu'à 3 numéro possibles, appuyé sur la flèche directionnelle Haut puis entrez un numéro et encore une fois sur la touche haut pour saisir un 3ème et dernier numéro. Une fois effectué, appuyez sur valider pour sauvegarder vos entrées.

Yonis Distribution BP 60059 33166 Saint Medard en Jalles CEDEX - 05 56 34 86 31 RCS BORDEAUX 527861942

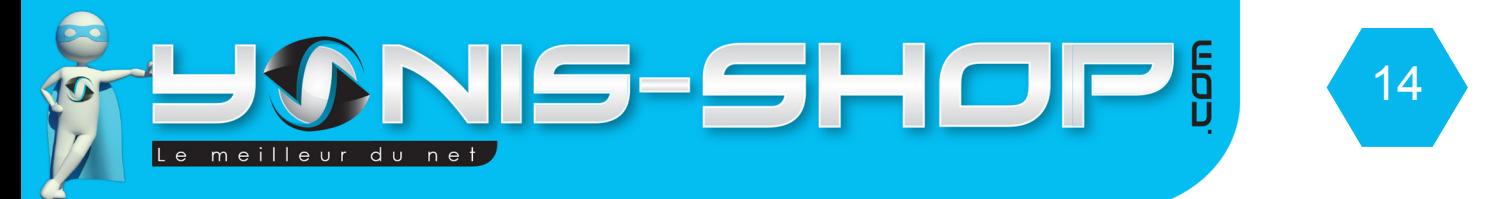

## **3 - Réglages du téléphone**

a - date et heure

Réglez ici l'heure et la date de votre montre téléphone. Vous pourrez choisir le fuseau horaire, le format d'affichage et régler manuellement l'heure et la date de votre montre téléphone.

b - Planification de l'énergi

Dans ce menu vous pourrez paramétrez des heures d'allumage de votre montre et l'heure à laquelle celle-ci s'éteindra automatiquement.

c -Langue

Ce sous menu vous permet de régler le langage de votre montre téléphone.

d - Méthode favorites de saisie

Vous pouvez choisir le mode de saisie par défaut de votre monter lorsque vous taper un SMS, MMS...Etc. ABC : Saisie entièrement en majuscules abc : Saisie entièrement en minuscules. Français : Saisie en T9 français.

e - Codage

Nous vous conseillons de laisser cette valeur inchangée.

f - Affiche

Vous retrouverez ici les réglages liés à l'affichage de votre montre.

g - Mise à jour automatique

Permet d'activer ou de désactiver la mise à jour automatique de votre position GPS avec votre montre.

h - Mode vol

Activer ou désactiver le mode Avion de votre montre téléphone. Si ce mode est activé, toutes les alarmes, les connexions bluetooth et réseau sont désactivées.

i - Réglages divers

Vous pourrez ici régler la luminosité de votre écran ainsi que la durée du rétroéclairage.

Yonis Distribution BP 60059 33166 Saint Medard en Jalles CEDEX - 05 56 34 86 31 RCS BORDEAUX 527861942

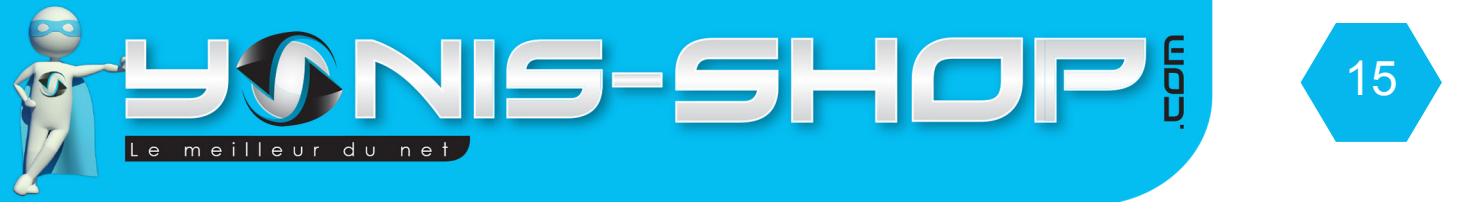

## **4 - Profil utilisateurs**

Dans ce sous menu, vous pourrez configurer à votre guise les différents profils de votre montre (Silencieux, Réunion, Normal...Etc.) Et également activer l'un de ces profils

#### **5 - Configuratio réseau**

Vous pourrez avoir accès aux paramètres réseau de votre montre. Pour que celle-ci soit tout à fait opérationnelle, nous vous conseillons de laisser toutes les valeurs déjà réglées grâce à votre carte SIM.

#### **6 - Paramètres de sécurité**

Dans ce sous menu vous pourrez paramétrer le code PIN de votre carte SIM, le verrouillage de votre montre téléphone, et modifier le mot de passe système. Par défaut ce mot de passe système est **123456**.

#### **7 - Restaurer paramètres**

Ce sous menu vous permet de remettre votre montre à sa configuration de sortie d'usine. Attention : Tous vos paramètres seront effacés. Cette action est irréversible ! Si vous souhaitez procéder à cette manipulation un mot de passe vous sera demandé. Ce mot de passe est le mot de passe système. Par défaut et si il es t resté inchangé, ce mot de passe est : **123456**.

#### **8 - Effets sonores**

Vous pourrez régler ici les sons de votre montre.

## **XII - Organisateur**

Dans ce menu vous retrouverez un accès à votre calendrier, gestionnaire de fichier (Images, Sons, vidéo), vos alarmes, horloge universelle et à un lecteur E-book (Supportant uniquement le format **.txt**).

## **XIII - Ma position**

En entrant dans ce menu, vous aurez accès à vos coordonnées GPS de l'endroit où vous vous trouvez. Attention : Ces coordonnées seront transmise dans la limite où la zone dans laquelle vous êtes est couverte par les satellites GPS.

## **XIV - GPS**

Même fonction que le menu «Ma position». Vous saurez également si vous êtes bien couvert par les satellites GPS.

Yonis Distribution BP 60059 33166 Saint Medard en Jalles CEDEX - 05 56 34 86 31 RCS BORDEAUX 527861942

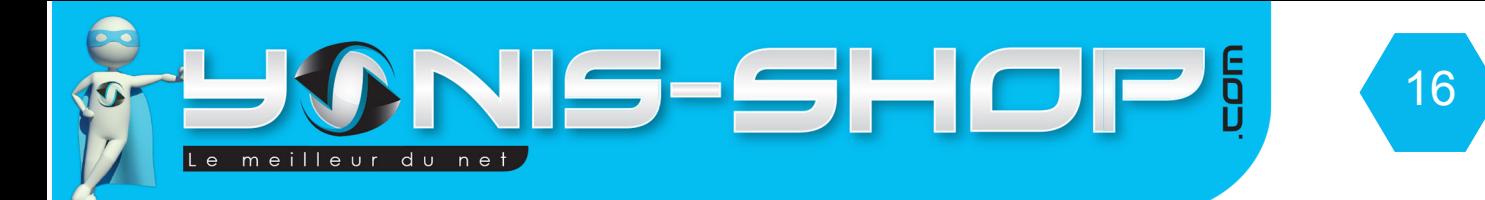

# **XV - Traceur GPS**

Votre montre dispose de la fonction traceur GPS. Pour activer cette fonction, il vous suffit de réaliser les manipulations suivantes :

- Envoyez la commande suivante par texto au numéro correspondant à la carte SIM insérée dans la montre : #mot de passe de votre montre#ADR#

Par défaut, le mot de passe de votre montre est 123456, si vous ne l'avez pas changé, la commande sera donc envoyez simplement :

#### **#123456#ADR#**

N'oubliez surtout pas les **#**.

La montre vous répondra alors avec ses coordonnées GPS que vous pourrez rentrer directement sur Google Maps ou elle vous enverra un lien direct sur lequel il vous suffira de cliquer pour obtenir sa position GPS.

Si vous désirez changer le mot de passe par défaut (123456), il vous suffit d'envoyer le code suivant :

## **#Mot de passe actuel#PHONE\_LOCK#Nouveau mot de passe#**

Exemple : #123456#PHONE\_LOCK#000000#

L'ancien mot de passe étant **123456** qui sera remplacé par **000000** via la commande **PHONE\_LOCK.**

Yonis Distribution BP 60059 33166 Saint Medard en Jalles CEDEX - 05 56 34 86 31 RCS BORDEAUX 527861942